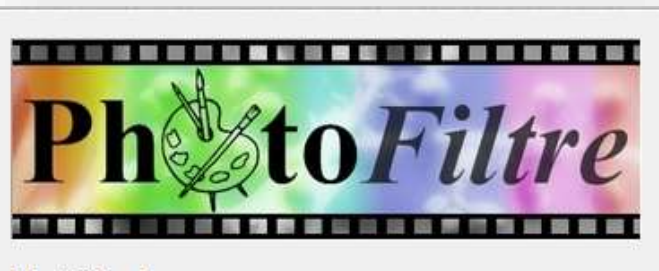

**PhotoFiltre 7** 

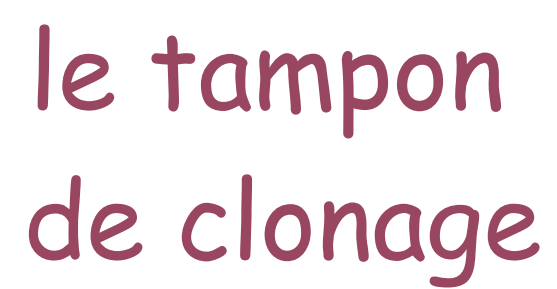

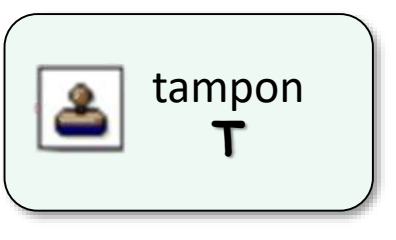

. Outil « clone » permettant d'utiliser une partie de l'image comme couleur de remplissage en dupliquant une zone préalablement sélectionnée.

**Les défauts sont masqués par un tampon appliquant une zone choisie sur l'image** 

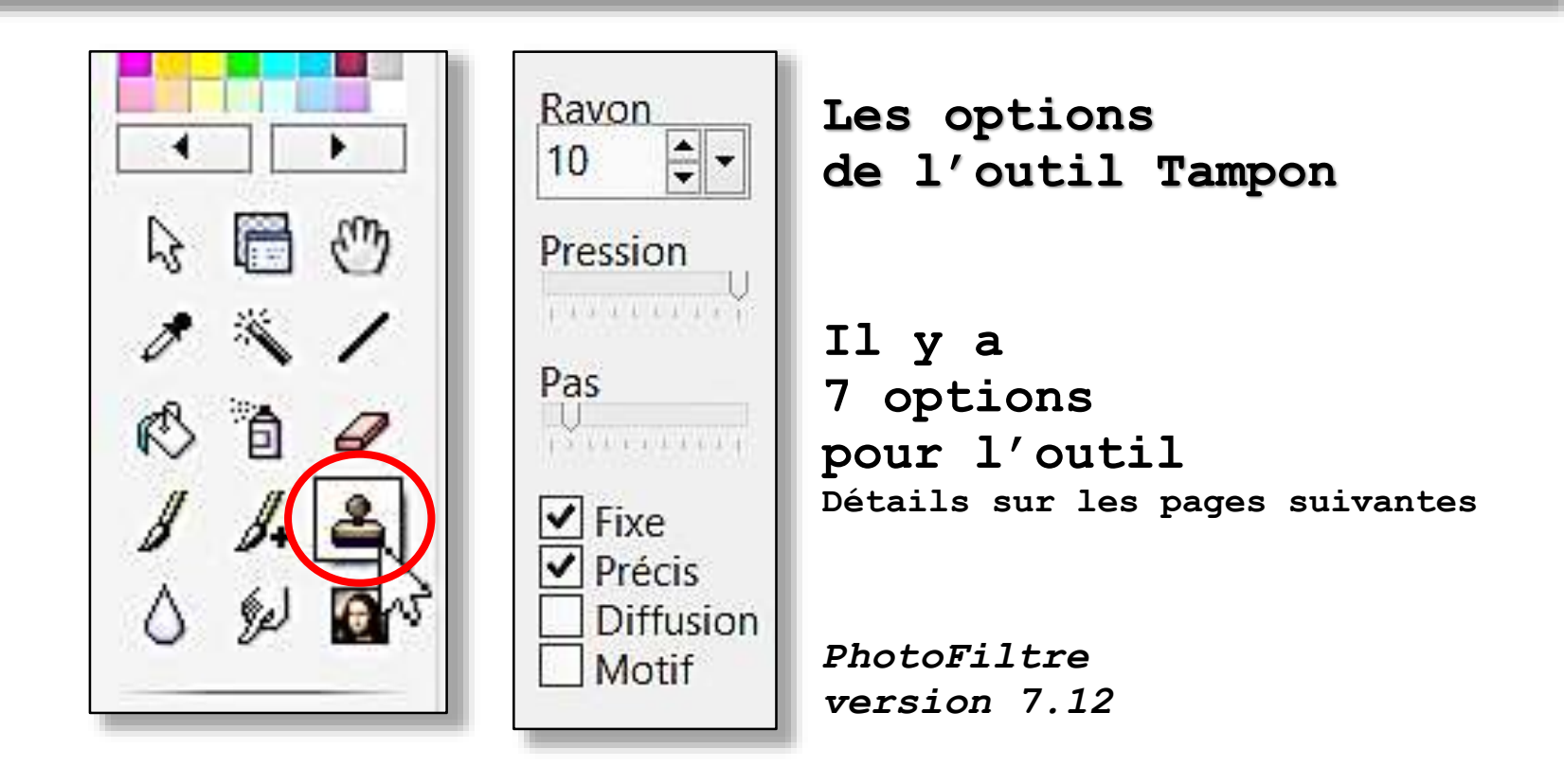

# Exemples d'utilisation **de clonage**

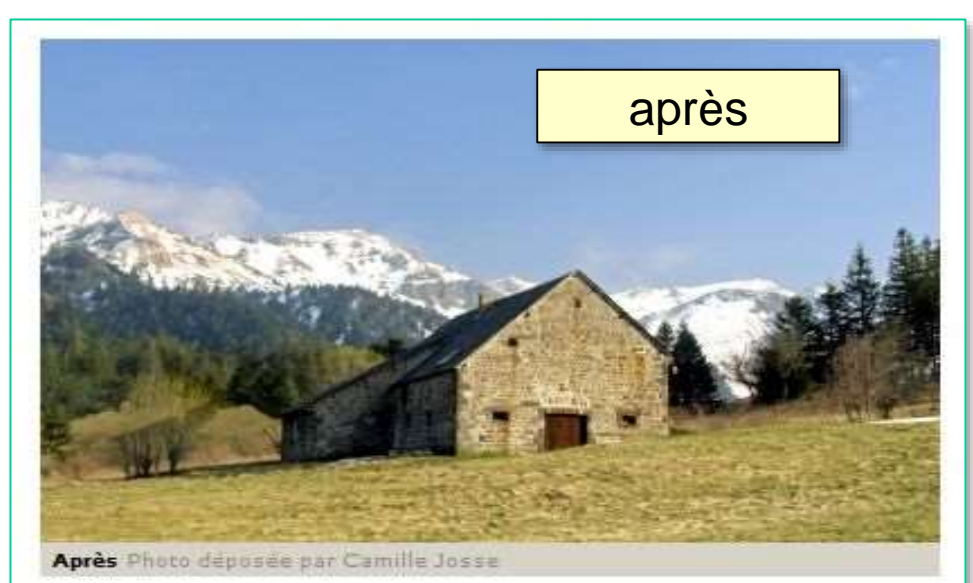

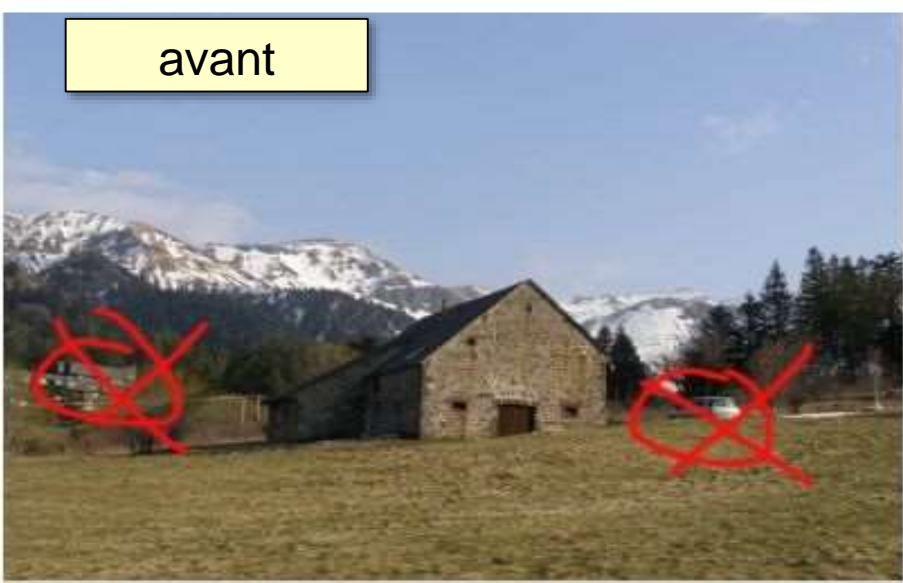

Avant la retouche, une voiture et des toits viennent gacher l'image... Photo déposée par Camifle Josse

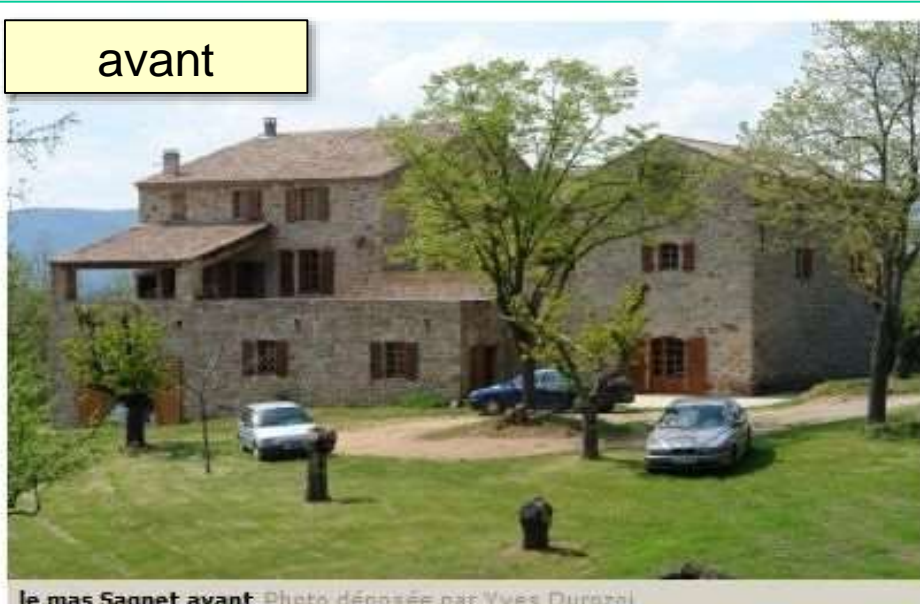

le mas Sagnet avant Photo déposée par Vves Durozoi

![](_page_1_Picture_7.jpeg)

débarrassé des voitures stationnées Photo déposée par VVEE Durozoi

![](_page_2_Picture_0.jpeg)

![](_page_2_Figure_2.jpeg)

![](_page_3_Picture_0.jpeg)

**Les options disponibles pour le tampon**

![](_page_3_Picture_3.jpeg)

• **Rayon –** *le tampon est rond -* **défini en pixels**  *rayons prédéfinis ou rayon personnalisé* 

*le résultat sera meilleur avec un tampon de dimension réduite, mais le travail nécessitera un plus grand nombre de coups de tampon*

> *donc valeur à adapter selon le défaut à éliminer, le grain du défaut et le grain du fond existant.*

![](_page_3_Picture_7.jpeg)

Ravon

![](_page_4_Picture_0.jpeg)

**Les options disponibles pour le tampon**

![](_page_4_Picture_3.jpeg)

#### • **Fixe (ou mobile)**

- **fixe : l'empreinte source du tampon est unique**
- **non fixe : l'empreinte source suit le déplacement de la souris**
- **- ce dernier cas est adapté pour traiter les défauts linéaires (câbles, poteaux) -**

![](_page_4_Picture_8.jpeg)

L'empreinte du tampon change en fonction du déplacement de la souris

![](_page_4_Picture_10.jpeg)

#### Fixe

chaque tampon est identique et reproduit l' empreinte source unique

![](_page_5_Picture_0.jpeg)

Ravon

Pression

**FAN V UT 1** 

 $\mathcal{L}$  Fines

**BULLER** 

Précis

Motif

Diffusion

 $10$ 

Pas

## **tampon de clonage**

**Les options disponibles pour le tampon**

• **Pression La pression – comme un pistolet à peindre -**

![](_page_5_Picture_4.jpeg)

**définit le débit de la couleur appliquée à chaque clic.**

Curseur à déplacer

**Des clics successifs au même endroit appliquent des couches supplémentaires de couleur.**

**Une pression atténuée pourra donner un fondu adouci réduisant les disparités de la retouche**

• **Précis : les bords du tampons sont francs sinon, une zone de transition est réalisée au pourtour cette transition adoucira la retouche**

![](_page_5_Picture_10.jpeg)

![](_page_6_Picture_0.jpeg)

Ravon

Pression

**FIVALLITE** 

 $51111111$ 

Précis

Motif

Diffusion

 $\blacktriangleright$  Fixe

 $10$ 

Pas

# **tampon de clonage**

#### **Les options disponibles pour le tampon**

**100%**

**50%**

• **Pas - uniquement si tampon fixe -**

**le pas définit la fréquence de reproduction du tampon dans un déplacement de la souris**

#### **Curseur à déplacer**

#### • **Motif**

**dans ce cas, le tampon reproduit le motif sélectionné dans la bibliothèque des motifs (patterns)**

![](_page_6_Picture_9.jpeg)

**cette bibliothèque peut être enrichie depuis le Web**

**à noter : bon résultat avec briques ou pierres pour créer un mur** 

![](_page_7_Picture_0.jpeg)

#### **Les options disponibles pour le tampon**

![](_page_7_Figure_3.jpeg)

#### • **Diffusion**

**Semblable à la pression, la diffusion atténue l'application du tampon**

**La répétition ajoute des couches de tampon**

![](_page_7_Picture_7.jpeg)

**Certaines de ces options peuvent se combiner et modifier l'action du tampon**

![](_page_8_Picture_0.jpeg)

#### **MODE OPERATOIRE**

- **1) Ouvrir une image dans PhotoFiltre**
- **2) Adapter le zoom de PhotoFiltre**  *pour cerner une zone de travail optimale*
- **3) Sélectionner l'outil tampon**
- **4) Définir les options de l'outil (détails ci-après)**
- **5) Définir la source du tampon (clic gauche et touche CTRL)**
- **6) Utiliser le tampon pour masquer les défauts de l'image**

*selon le défaut à éliminer, le tampon sera utilisé par clics successifs ou par clic maintenu avec déplacement de la souris (cliquer-glisser)*

tampon

**T**

**7) Enregistrer l'image modifiée (enregistrer sous …)** 

![](_page_9_Picture_0.jpeg)

**1) Ouvrir une image dans PhotoFiltre**

![](_page_9_Picture_3.jpeg)

*Le résultat sera excellent, car il y a un contraste prononcé entre le fond, assez homogène, et le défaut à supprimer.*

*Dans ce cas, le tampon sera utilisé par clics successifs*

![](_page_9_Picture_6.jpeg)

![](_page_10_Picture_0.jpeg)

- **2) Adapter le zoom de PhotoFiltre**
	- **La zone de travail affichée doit englober le défaut à éliminer et une zone de fond ou sera choisie l'empreinte du tampon**
- **La zone de fond doit correspondre à la taille du défaut**
- **Ici zoom 100% et centrage sur la date à supprimer**

![](_page_10_Picture_6.jpeg)

![](_page_11_Picture_0.jpeg)

![](_page_11_Figure_2.jpeg)

![](_page_12_Picture_0.jpeg)

**5) Définir la source du premier tampon**

**En tenant compte du déplacement prévisible du tampon, la première empreinte est choisie en haut à gauche de la date à supprimer** *Voir témoin ci-contre*

> **Le tampon sera déplacé vers la droite**

![](_page_12_Picture_5.jpeg)

![](_page_12_Picture_6.jpeg)

![](_page_13_Picture_0.jpeg)

**6) Utiliser le tampon pour masquer le défaut**

> **L'effacement est obtenu par des tampons successifs recouvrant la date**

*Le déplacement de la souris va induire le déplacement de la source de l'empreinte*

*Le résultat final est harmonieux car reproduisant une texture existante*

![](_page_13_Picture_6.jpeg)

![](_page_13_Picture_7.jpeg)

![](_page_13_Picture_8.jpeg)

![](_page_14_Picture_0.jpeg)

**7) Enregistrer le travail achevé**

![](_page_14_Picture_3.jpeg)

Avec un tampon précis, non fixe

### outil **tampon de clonage**

![](_page_15_Figure_2.jpeg)

![](_page_15_Picture_3.jpeg)

# Avec un tampon précis, non fixe **en le meut de clonage** du til **tampon de clonage**

![](_page_16_Picture_2.jpeg)

1) **en**  $\Gamma$  = **clic** gauche  $\uparrow$  touche CTRL **pour prise d'empreinte du tampon**  $2)$  en  $\left(\begin{array}{c} \end{array}\right)$  = clic gauche **pour premier coup de tampon puis 3), 4), etc.. = clics gauches successifs pour suivre le câble à masquer**

# Avec un tampon modéré, non fixe<br> **Avec un tampon modéré**, non fixe<br> **Avec un tampon modéré**, non fixe

![](_page_17_Picture_2.jpeg)

**pour premier coup de tampon** 

**puis 3), 4), etc.. = clics gauches successifs pour suivre le câble à masquer**